# **ONLINE PAYROLL CERTIFICATION**

## **FREQUENTLY ASKED QUESTIONS**

### **Who can access the Online Payroll Certification?**

The Site Manager, Alternate User, Line Managers and Delegate Managers are able to view the Online Payroll Certification report.

## **What is the difference between Verifying and Certifying the Report.**

Verifying is the action of verifying the pay details of staff within your direct reports hierarchy. Certifying is the last step of Certifying all Verifications have been completed by all subhierarchy's at your site.

#### **Who can verify employees on the report?**

Employees can be verified by the Site Manager, Alternate User, Line Manager and Delegate Manager.

## **Who certifies the report?**

Only the Site Manager or their Alternate User can certify the report.

## **How can I access the Online Certification report?**

The Online Payroll Certification Report can be accessed in one of three ways:

- Via the Main Menu: HRMIS > Manager Home > Payroll & Compensation > Payroll > Online Payroll Certification
- Via the Payroll Certification Online link within the School Reports section of the School Manager tab
- By conducting a search of the HRMIS Menu

## **When can I access the Online Payroll Certification report?**

You can access the Online Payroll Certification Report at any time; the **earliest uncertified** pay calendar will display when the report is accessed.

Verification and Certification of the report can be done any time between the first day of opening the new pay to the close of the pay period.

#### **When do I verify the report?**

Managers can start verifying employees on the Online Pay Certification report between the first day of opening the new pay period and the close of pay.

#### **When do I certify the report?**

Site Managers or their Alternate User can only certify the Online Pay Certification report once all employees have been verified. The reports must be certified by the end of business on 'close of pay'.

## **Will I be able to view the data from the child departments in the report?**

The Manager is able to view data from all departments that report to their position. They will need to select the required department using the 'search tool' within the Department field.

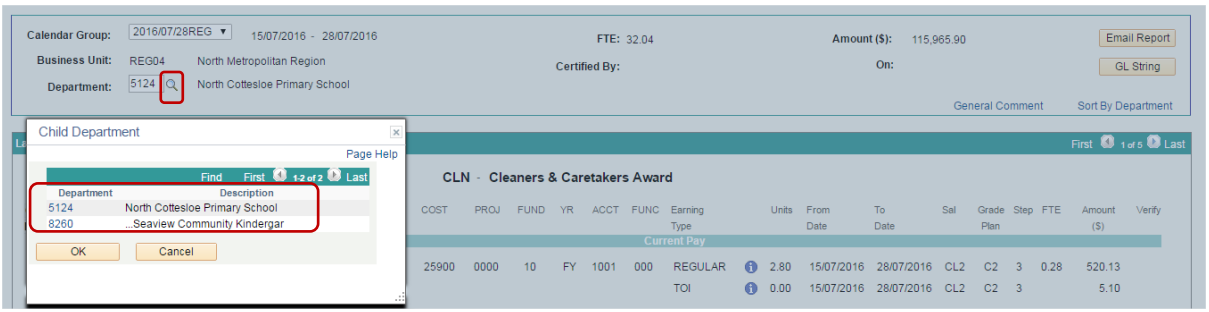

## **How do I print the report?**

You can print a copy of the report by selecting the Email Report hyperlink. The report will be e-mailed to your work e-mail account.

## **What is the GL String?**

The GL String displays the general ledger data for the department. It details the summary of Cost Centre and Project Codes from where the employees are being paid.

## **What is a General Comment?**

The manager is able to leave a general comment about the payroll certification by simply clicking on the hyperlink. A separate dialogue box displays when this link is selected, as shown in the example below:

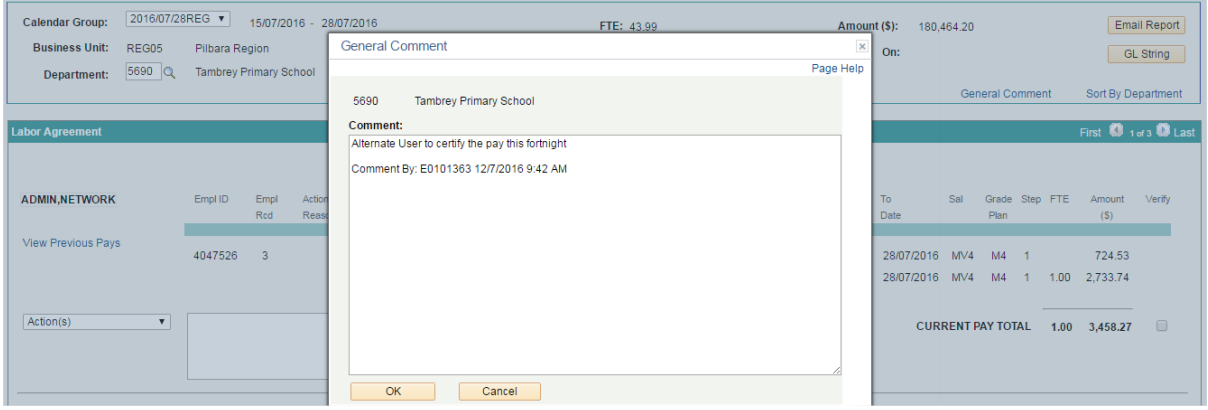

The details of who left the comment and when (date / time stamp) are also annotated at the end of the comment.

#### **How can I access previous reports?**

You will be able to view previous reports. This can be done by selecting the 'drop down arrow' within the Calendar Group field.

## **What happens if there is change in payment between last finalised pay and current pay?**

A 'flashing red light' (Variation Indicator) will appear alongside an employee's name if there is a variation in total pay results or a difference in earnings type between the current and the last finalised pay calendar.

### **What happens if there is change in payment after I have verified the report?**

The employee will be unverified and a message appears in the Comment box to indicate there is a change in pay as a result of overnight calculations. The employee's pay details will need to be verified before certifying the pay.

## **What happens if there is change in payment after I have certified the report?**

A variation report will be emailed to on Monday after pay close to the person who certified the pay. The Variation Report will provide details of employees who have had a change in pay results between pay certification and pay closing.

## **Will I be able to see all my staff in the report?**

Managers will be able to see all the staff who report to their position. The report is sorted in alphabetical order starting with the Labor Agreements; and then again within each Labor Agreement, the names are sorted alphabetically.

If the Manager is responsible for more than one department, they can elect to sort the report by Department or by Name by simply clicking on the Sort hyperlink. This link is more relevant or useful for users who have employees from multiple sites reporting directly to them (for instance managers within a Regional Education Office). The Managers / Authorising Officers are able to view the online Pay certification report via the 'Sort by Department' or 'Sort By Employee Name' hyperlinks (this hyperlink name interchanges).

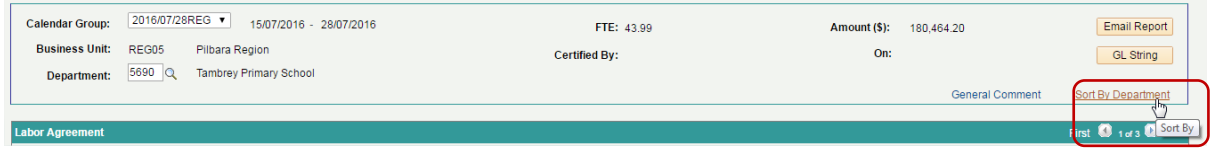

**I would like to work on the report via external access. Is this possible?** The Online Payroll Certification Report can be processed via external access.

**Where can I get more information on the Online Pay Certification Report?** For more information, please read the HRMIS Online Pay Certification Manual.

## **ONLINE PAY CERTIFICATION**

As you can see below the format of the Online report is very much like the existing Payroll Certification report, but with some added features that we've highlighted below.

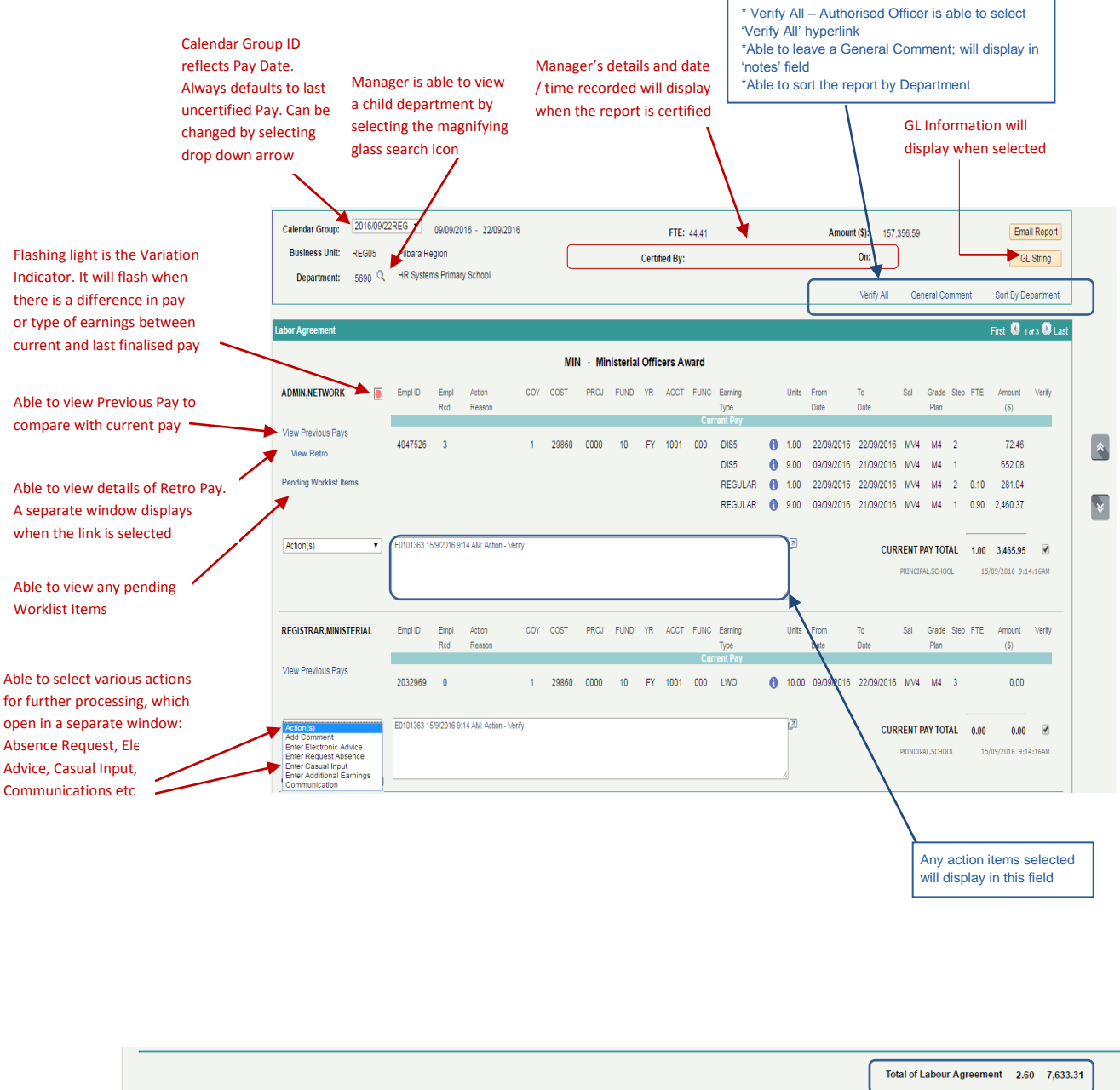

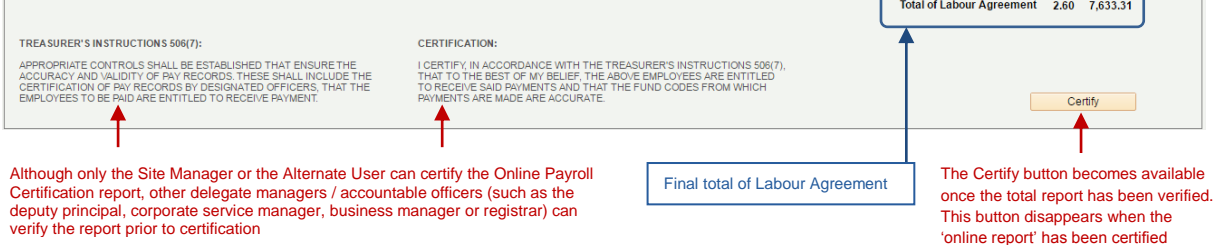